# **Einrichtung des GfT Leitsystems für GPRS Verbindungen**

Damit eine Verbindung zwischen FWM1 GPRS und dem GfT Leitsystem hergestellt werden kann, benötigt der Leitstellenrechner eine vom Internet erreichbare feste IP Adresse sowie einen ebenfalls erreichbaren, definierbaren Port.

Zunächst müssen Sie wissen, welche feste IP Adresse Ihr Internetprovider Ihnen zuweist und welcher Port genutzt werden soll. Ihre IP Adresse entnehmen Sie z.B. dem Schreiben Ihres Providers. Zusätzlich können Sie eine Website wie<http://ipaddress.com/>vom Leitstellenrechner aus aufrufen, um Ihre aktuelle IP zu überprüfen.

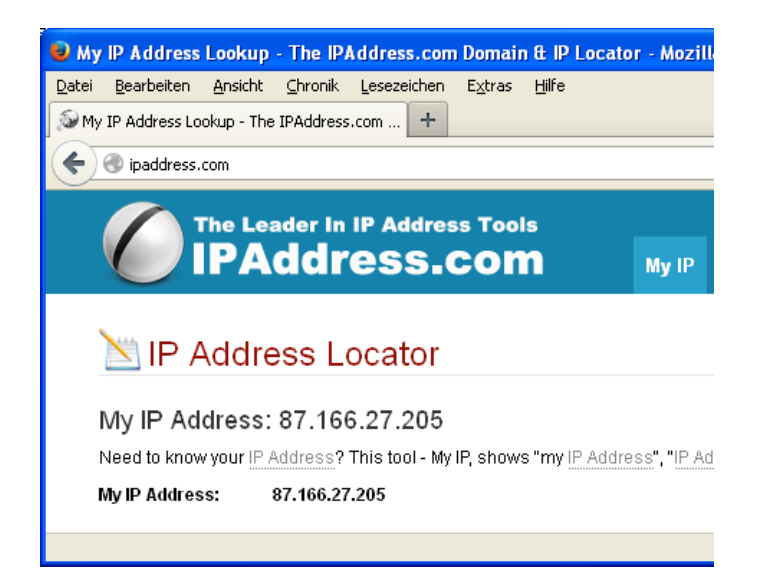

Per Voreinstellung benutzt das GfT Leitsystem den Port 2021. Falls nötig, können Sie den Port anpassen, nutzen Sie hierzu im Kommunikationsmanager den Menüpunkt Bearbeiten → zusätzliche Einstellungen  $\rightarrow$  Port für GPRS-Verbindungen.

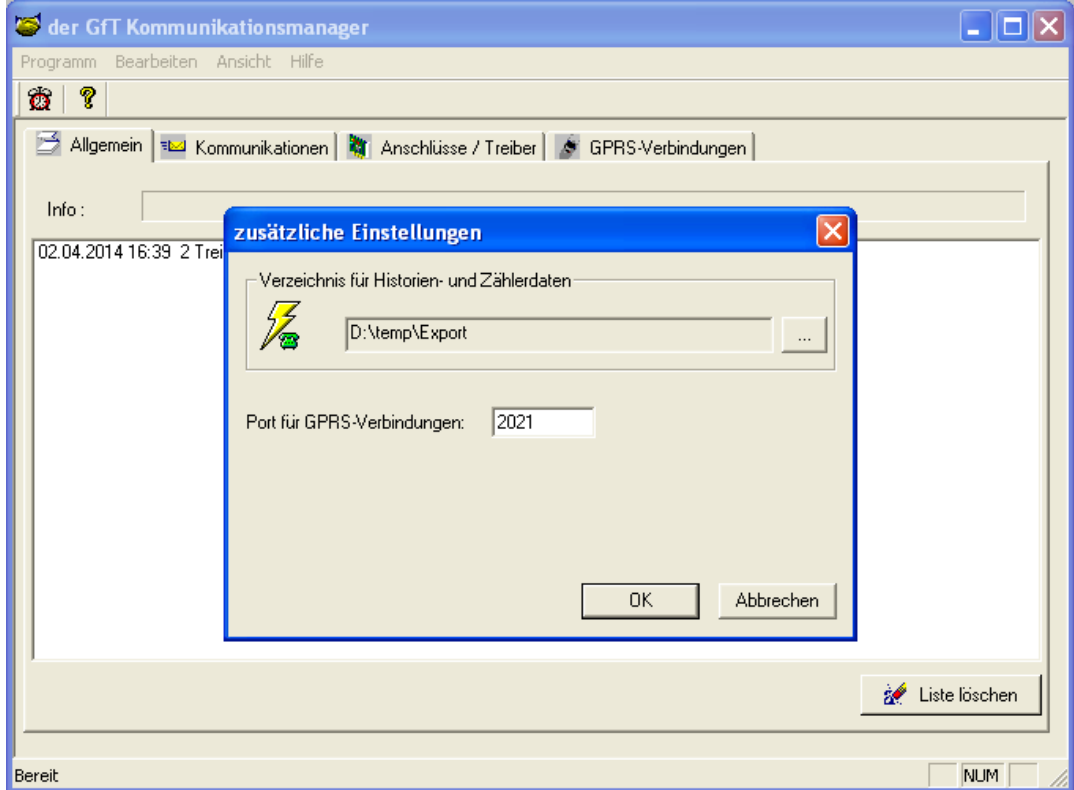

Beachten Sie, dass Kommunikationsmanager und alle FWM1 GPRS den gleichen Port benutzen müssen. Sollten Sie die Voreinstellung ändern, müssen Sie auch die Parametrierung der FWM1 GPRS entsprechend anpassen. Dies geschieht in der Parametriersoftware FWM1 Pro im Menüpunkt Bearbeiten  $\rightarrow$  GPRS  $\rightarrow$  Leitstelle Port.

Dort geben Sie auch unter "Leitstelle IP Adr." die feste IP des Leitstellenrechners an. Das FWM1 weiss somit, auf welcher IP & Port-Kombination das Leitsystem läuft, und kann versuchen, eine Verbindung aufzubauen.

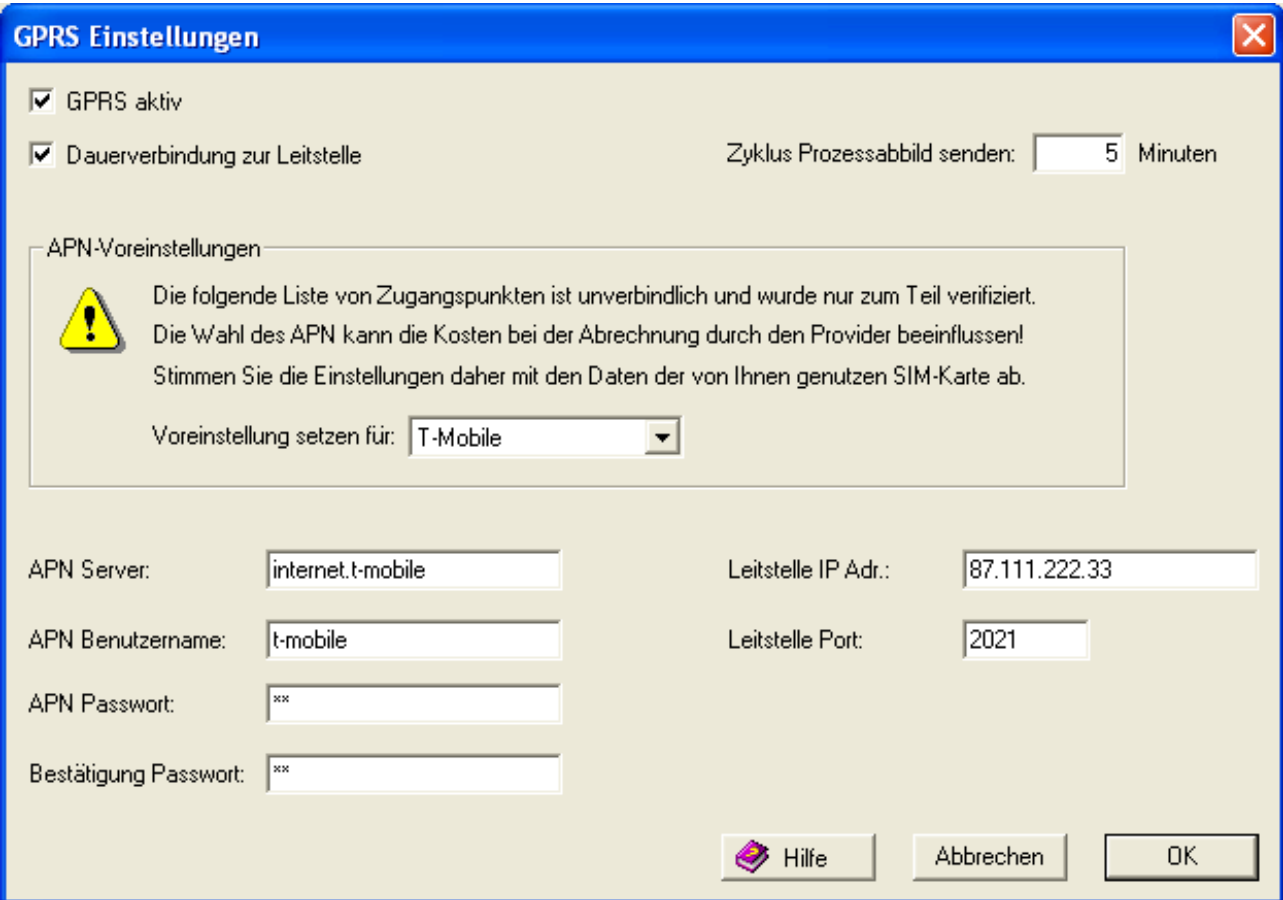

#### **Port-Forwarding**

Üblicherweise wird sich der Leitstellen-Rechner in einem (internen) Netzwerk befinden, das per Router an das Internet angeschlossen ist. Bei der unter "Leitstellen IP Adr." angegebenen Adresse handelt es sich dann um die sog. "öffentliche IP-Adresse" (z.B. 87.111.222.33), zusätzlich wird der Leitstellenrechner eine eigene IP-Adresse in Ihrem internen Netzwerk haben (z.B. 192.168.2.10).

Dies erlaubt dem Rechner Verbindungen nach außen aufzubauen, eingehende Verbindungen jedoch werden in der Regel blockiert (somit auch Verbindungen vom FWM1 GPRS). Um den Leitstellenrechner vom Internet erreichbar zu machen, muss in der Regel ein sogenanntes "Port-Forwarding" am Router vorgenommen werden.

Die genaue Vorgehensweise hierfür unterscheidet sich je nach Routermodell und Hersteller. Sie finden die entspr. Einstellungen am Router typischerweise in Menüpunkten wie "NAT" oder "Port Forwarding". Wenden Sie sich ggf. an Ihren Netzwerkadministrator.

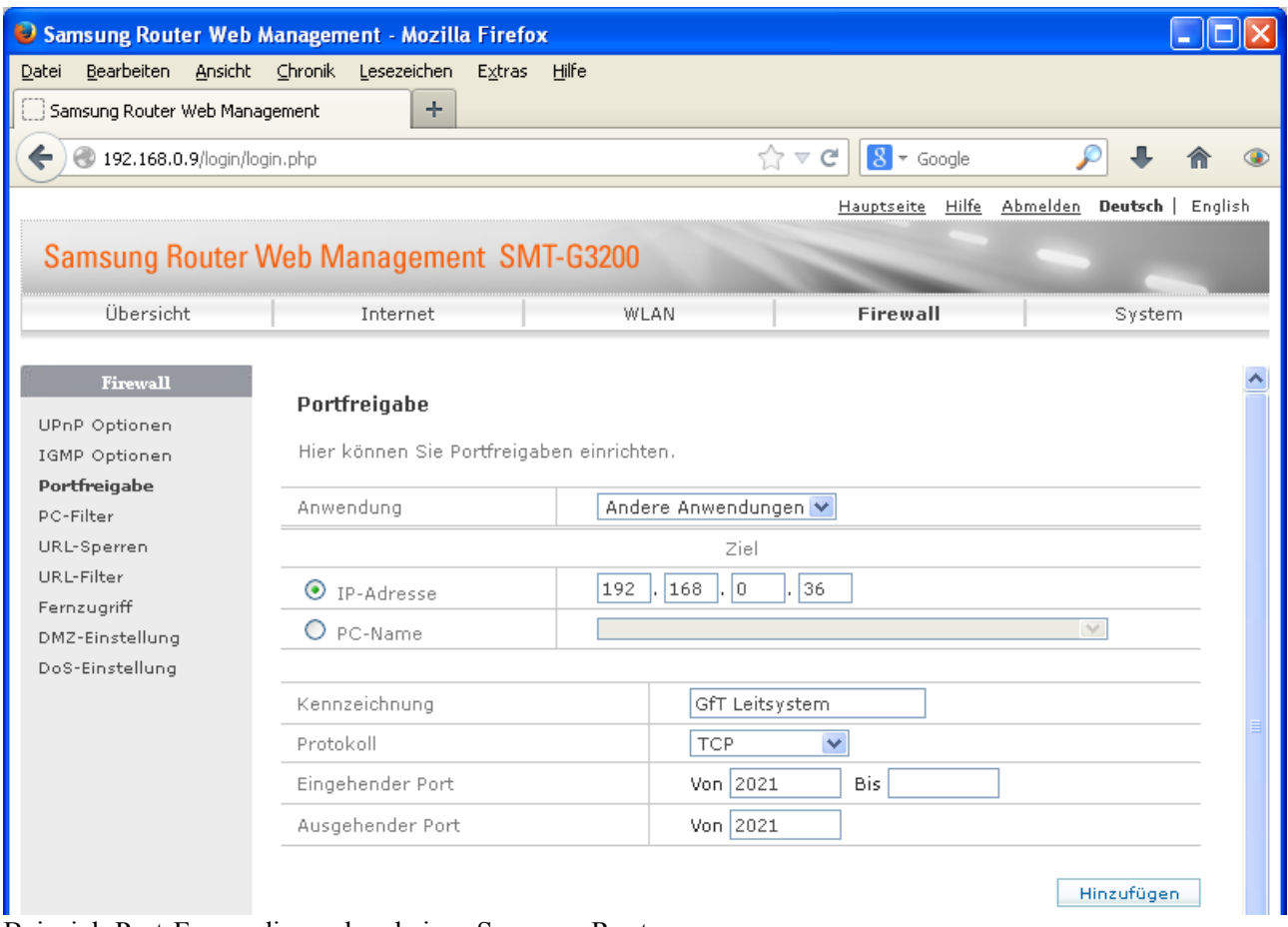

Beispiel: Port-Forwarding anhand eines Samsung Routers

Ob das Port-Forwarding erfolgreich war, können Sie z.B. anhand der Website <http://www.canyouseeme.org/>testen. Starten Sie zunächst das GfT Leitsystem und den Kommunikationsmanager. Geben Sie dann auf der Website den verwendeten Port an und drücken Sie auf "Check Port".

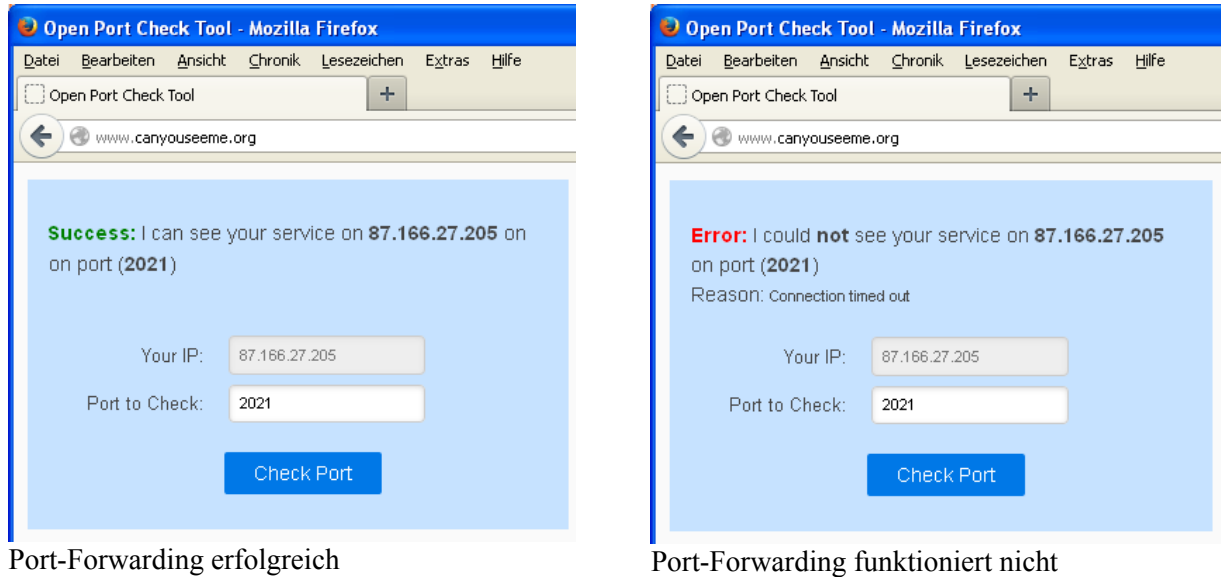

### **Firewall-Einstellungen**

Ggf. müssen Sie auf dem Leitstellenrechner die Firewall für das GfT Leitsystem und den Kommunikationsmanager freischalten, damit diese Zugriff auf das Internet haben und Verbindungen zu FWM1 GPRS herstellen können.

# **Verbindungen von FWM1 GPRS anzeigen**

Die zur Zeit bestehenden Verbindungen von FWM1 GPRS zum Leitsystem können Sie im Kommunikationsmanager im Karteireiter "GPRS Verbindungen" einsehen.

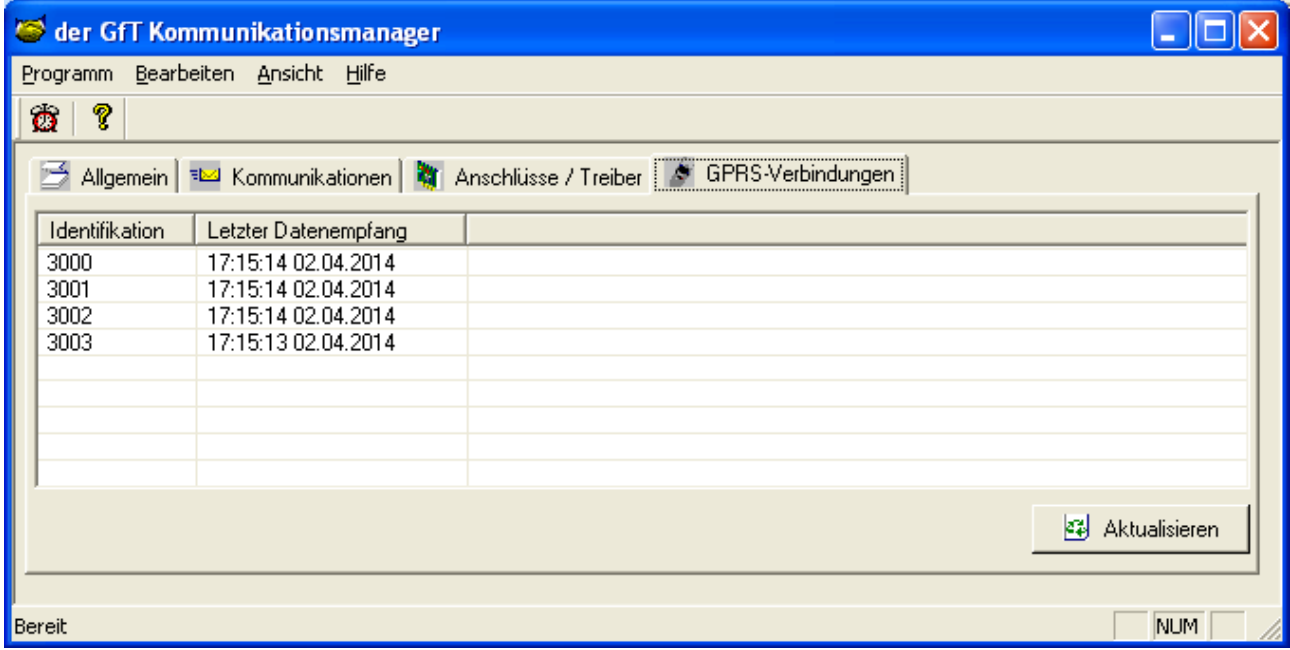

## **Einrichtung eines FWM1 für GPRS Verbindungen**

Wenn Sie die Daten der Leitstelle (IP Adresse, Port; siehe Seite 1) kennen, können Sie das FWM1 GPRS entsprechend konfigurieren.

Rufen Sie hierzu in der Parametriersoftware FWM1 Pro den Menüpunkt Bearbeiten → GPRS auf. Es öffnet sich der Dialog "GPRS Einstellungen" mit folgenden Einstellmöglichkeiten:

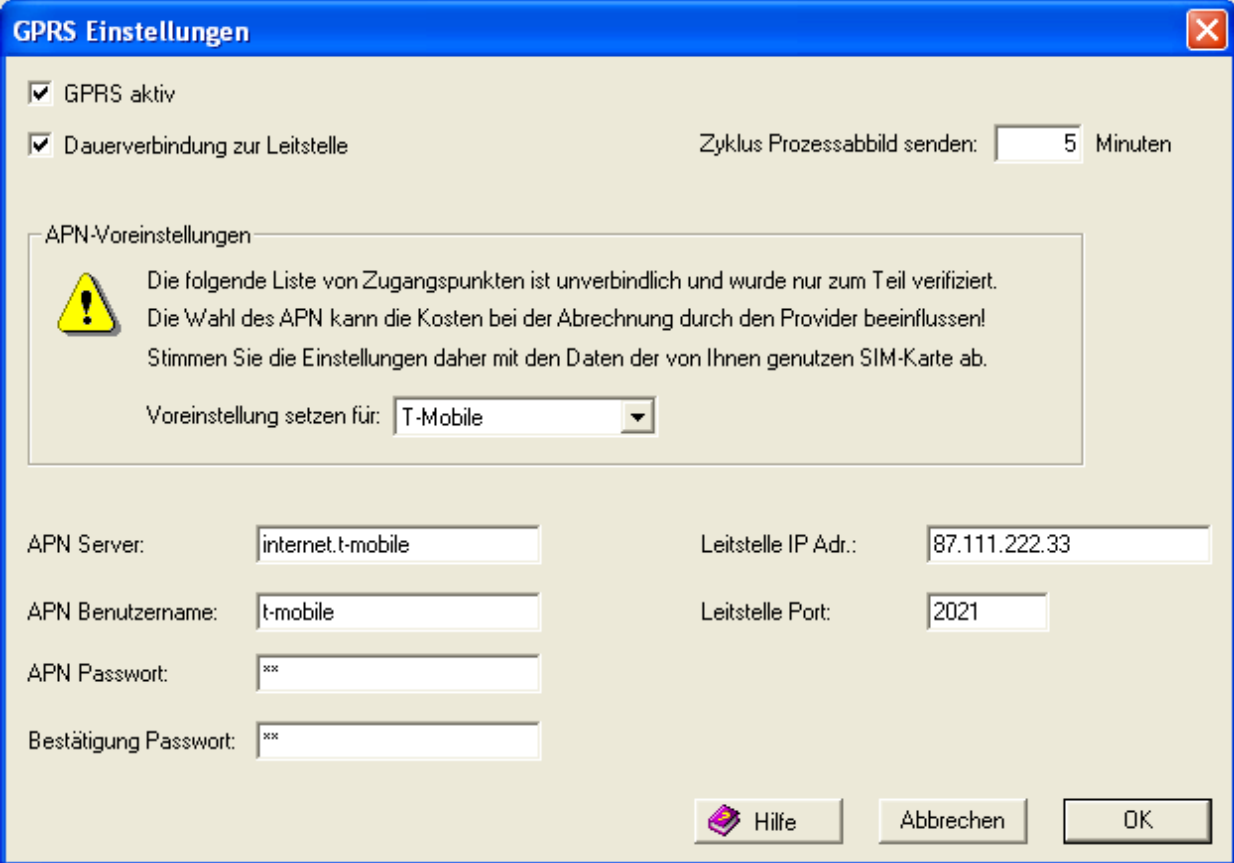

- **GPRS aktiv**: Aktiveren Sie diese Option, wenn Sie die GPRS-Funktionen des FWM1 nutzen möchten.
- **Dauerverbindung zur Leitstelle**: Wenn diese Option aktiv ist, hält das FWM1 die Verbindung zum Leitsystem offen, anstatt nach Übertragung aktuell anliegender Daten die Verbindung abzubrechen und bei erneutem Datenaufkommen wieder aufzubauen. In der Regel sollten Sie diese Punkt aktivieren.
- **Zyklus Prozessabbild senden**: Geben Sie ein Intervall an, in dem das FWM1 automatisch ein Prozessabbild an das GfT Leitsystem senden soll. Dies dient einerseits dazu, das Leitsystem auf den neuesten Stand des FWM1 zu halten, als auch eine Zwangstrennung durch den Provider zu vermeiden: Wenn eine GPRS-Verbindung zu lange ohne Datenverkehr bleibt, wird sie ggf. vom Mobilfunkprovider getrennt. Der Zeitpunkt, nach dem dies passiert, unterscheidet sich von Provider zu Provider. Für "Zyklus Prozessabbild senden" sind Werte zwischen 5 und 10 Minuten üblich.
- **APN-Einstellungen (APN Server, APN Benutzername, APN Passwort)**: Hierbei handelt es sich um die GPRS-Zugangsdaten Ihres Mobilfunkproviders. Die Daten können Sie Ihrem Mobilfunkvertrag entnehmen. Alternativ nutzen Sie die Auswahlliste "APN-Voreinstellungen". Beachten Sie hierzu die Hinweise im Dialog.
- **Leitstelle IP Adr.**: Tragen Sie hier die IP-Adresse des Leitstellenrechners ein.
- **Leitstelle Port**: Tragen Sie hier den vom Leitstellenrechner / Kommunikationsmanager genutzen Port ein.

# **Meldungen an GfT Leitsystem per GPRS schicken**

Um Meldungen per GPRS an das GfT Leitsystem zu schicken, müssen Sie zunächst ein entsprechendes Anrufziel parametrieren.

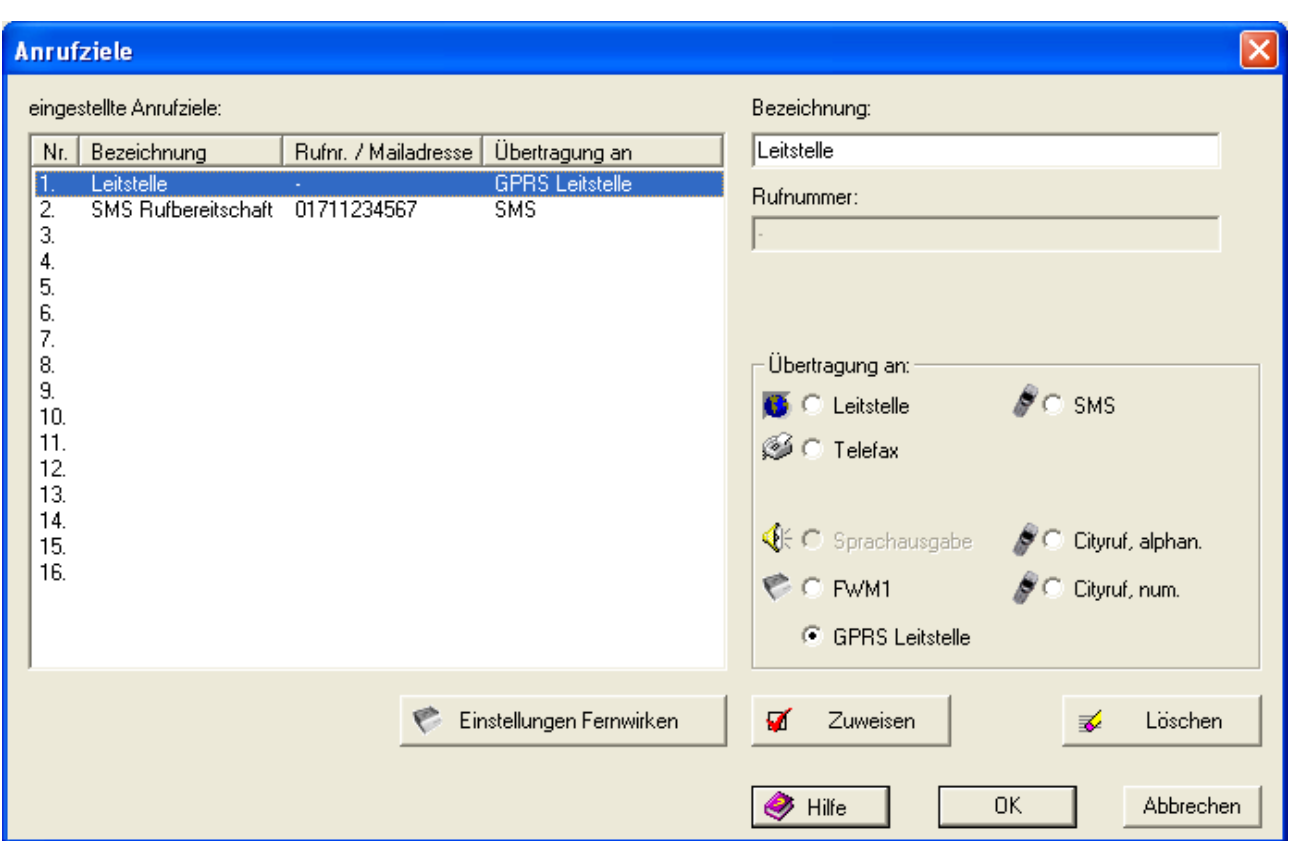

Rufen Sie hierzu in der Parametriersoftware FWM1 Pro den Menüpunkt Bearbeiten → Anrufziele auf.

Definieren Sie hier ein Anrufziel des Typs "GPRS Leitstelle"/"TCP Leitstelle". Unter "Rufnummer" brauchen Sie keine Angabe machen, die IP-Adresse der Leitstelle wurde ja im Dialog "GPRS Einstellungen" festgelegt.

Achtung: Beachten Sie den Unterschied zwischen Anrufzielen des Typs "Leitstelle" und "GPRS/TCP Leitstelle." Erstere werden vom FWM1 per CSD (Modem) angerufen, letztere nutzen zur Datenübertragung GPRS (Internet).

Das nun eingerichtete Anrufziel des Typs "GPRS Leitstelle" / "TCP Leitstelle" können Sie jetzt ganz normal als Anrufziel beliebiger Meldelinien nutzen.

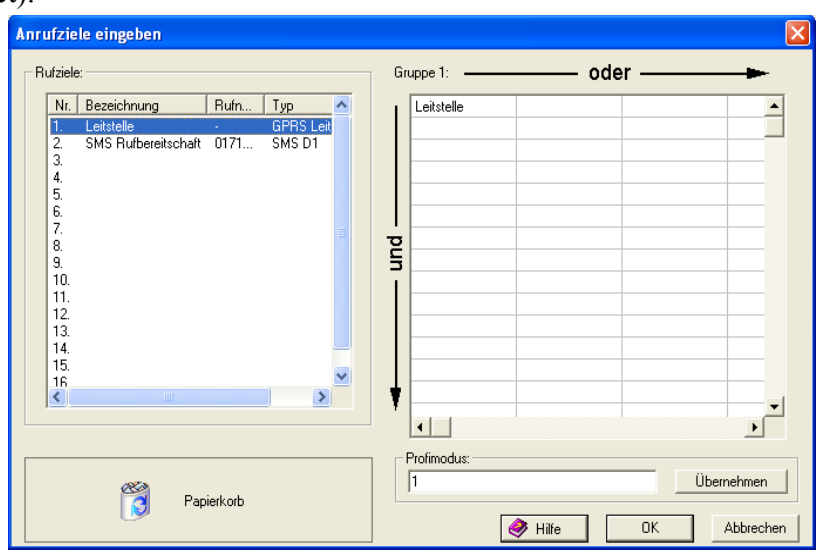

## **Statusmeldungen FWM1 GPRS**

Das FWM1 GPRS führt zwei neue Statusmeldungen ein. Sie erreichen Sie (wie auch die übrigen Statusmeldungen) in der Parametriersoftware FWM1 Pro unter dem Menüpunkt Bearbeiten → Meldelinien → Statusmeldungen.

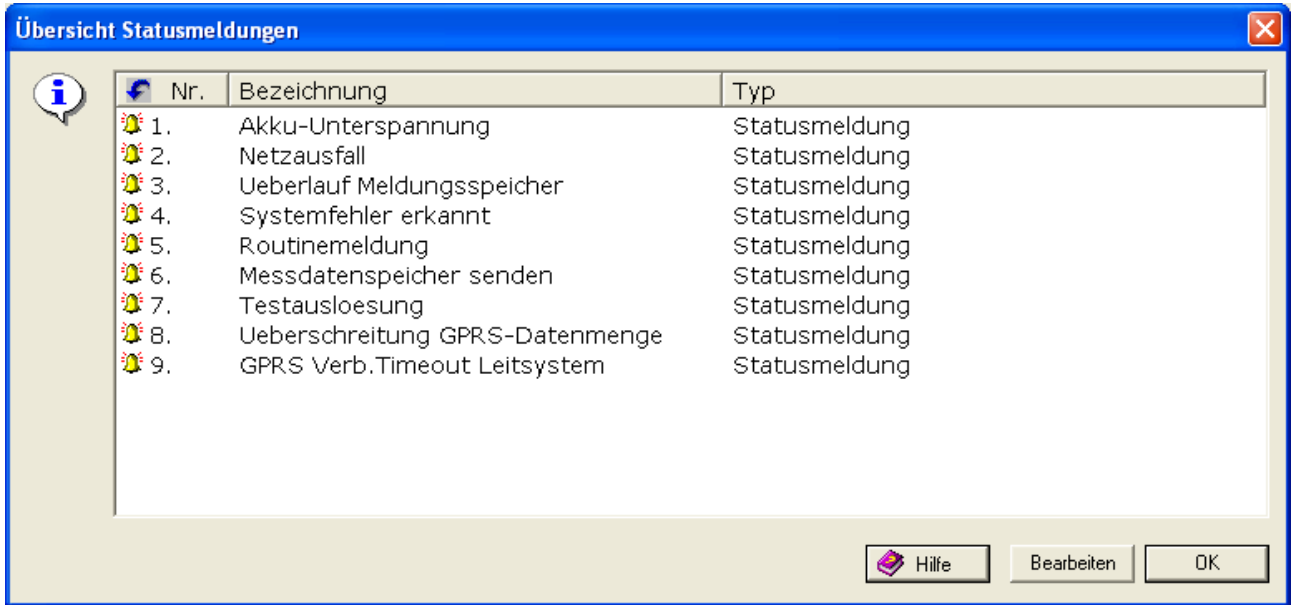

#### • **Überschreitung GPRS-Datenmenge**:

Hier können Sie unter "Datenmenge" ein Datenvolumen in kB angeben, nach dessen Erreichen das FWM1 eine Meldung absetzen kann. Dies dient z.B. der Kostenkontrolle. Beachten Sie, dass die Werte Näherungswerte sind.

#### • **GPRS Verbindung Timeout Leitsystem**:

Hiermit können Sie eine Meldung absetzen lassen, wenn das FWM1 GPRS eine bestimmte Zeit lang keine GPRS-Datenübertragung mit dem GfT Leitsystem hatte.

Diese Meldung macht nur Sinn in Verbindung mit der Option "Zyklus Prozessabbild senden" aus dem Dialog "GPRS Einstellungen": Das FWM1 soll alle X Minuten ein Prozessabbild senden. Schlägt dies Y Minuten lang fehl, wird eine Meldung (z.B. per SMS) abgesetzt ("Keepalive").

### **Blockrundung des Mobilfunkproviders**

Die Blockrundung ist Bestandteil des Kleingedruckten Ihres Mobilfunkvertrages. Hierbei wird innerhalb eines Zeitraumes (z.B. 1h oder 24 h) und innerhalb einer Verbindung das tatsächlich genutzte Datenvolumen aufgerundet. Dies ist vergleichbar mit der Sekunden- oder Minutentaktung bei Telefongesprächen.

Um die GPRS-Kosten niedrig zu halten und unnötige Blockrundungen zu vermeiden, sollte das FWM1 eine Dauerverbindung zur Leitstelle aufrecht erhalten. Aktivieren Sie dafür die Option "Dauerverbindung" im Dialog "GPRS Einstellungen".

Damit der Provider die Dauerverbindung nicht als inaktiv einstuft und automatisch trennt, muss regelmäßig ein Datenaustausch zwischen FWM1 und Leitstelle erfolgen. Hierfür gibt es zwei Möglichkeiten:

- Nutzen Sie die Option "Zyklus Prozessabbild senden" des FWM1 (Parametriersoftware FWM1 Pro: Bearbeiten  $\rightarrow$  GPRS)
- Nutzen Sie die Funktion "PING an GPRS-Geräte alle X Minuten" des GfT Leitsystems (GfT Leitsystem: Optionen  $\rightarrow$  GPRS Einstellungen)